# <HDC.Together> HUAWEI DEVELOPER CONFERENCE 2021

Copyright © Huawei Device Co., Ltd. 2021. All right reserved. Redistribution or public display not permitted without written permission from Huawei.

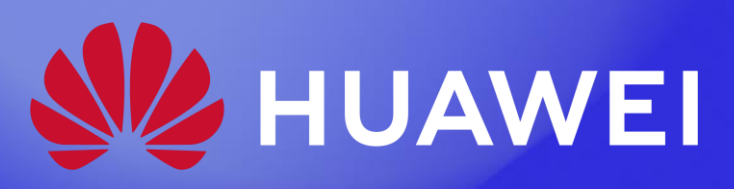

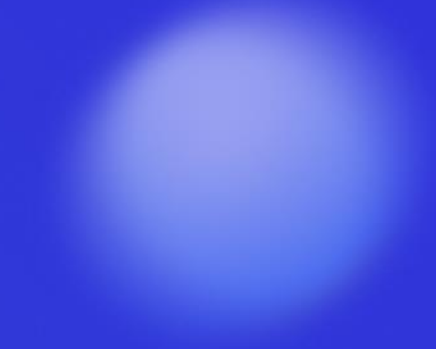

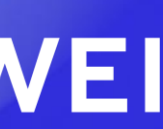

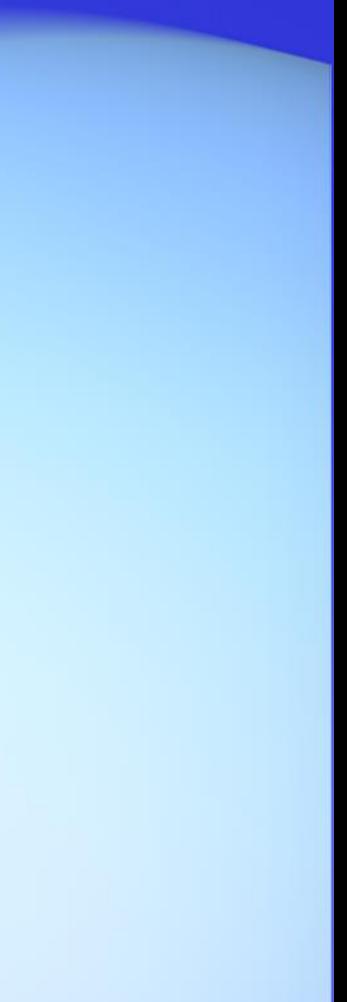

# 如何基于新一代UI编程框架 实现一次开发多端部署

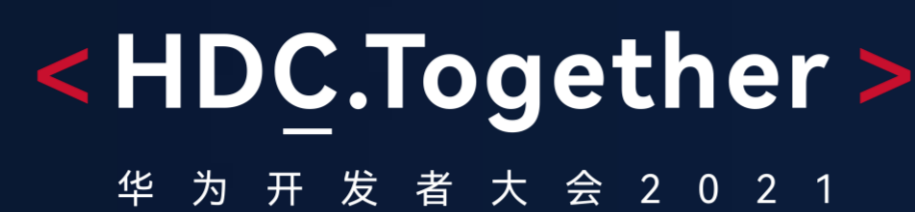

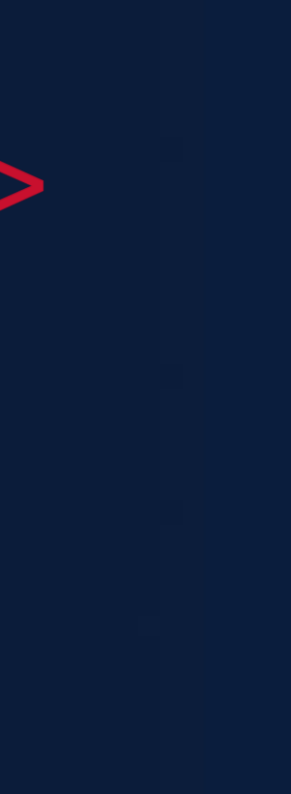

#### 多设备场景下UI开发面临的新挑战

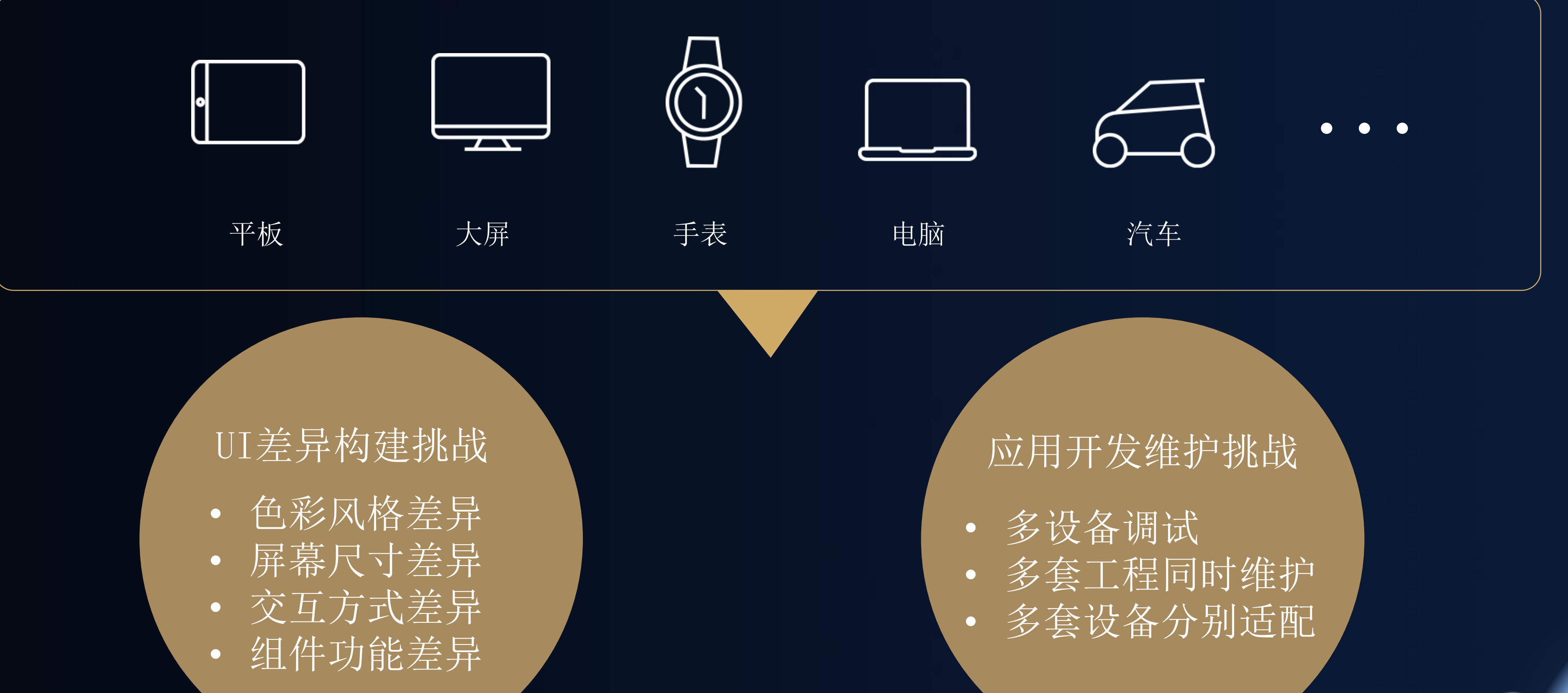

- 
- 
- 
- 

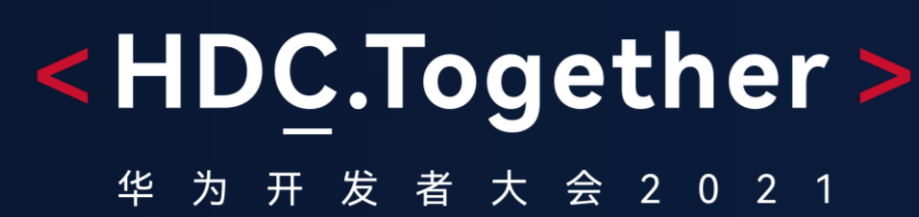

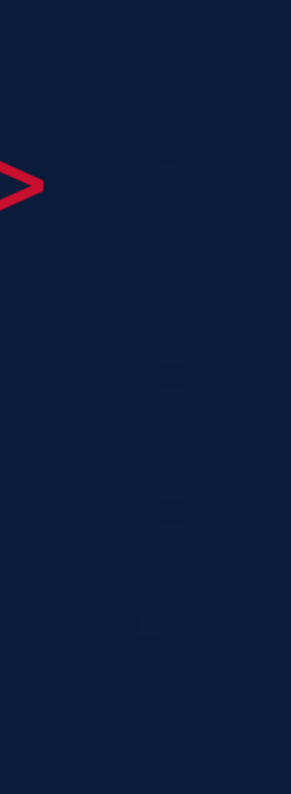

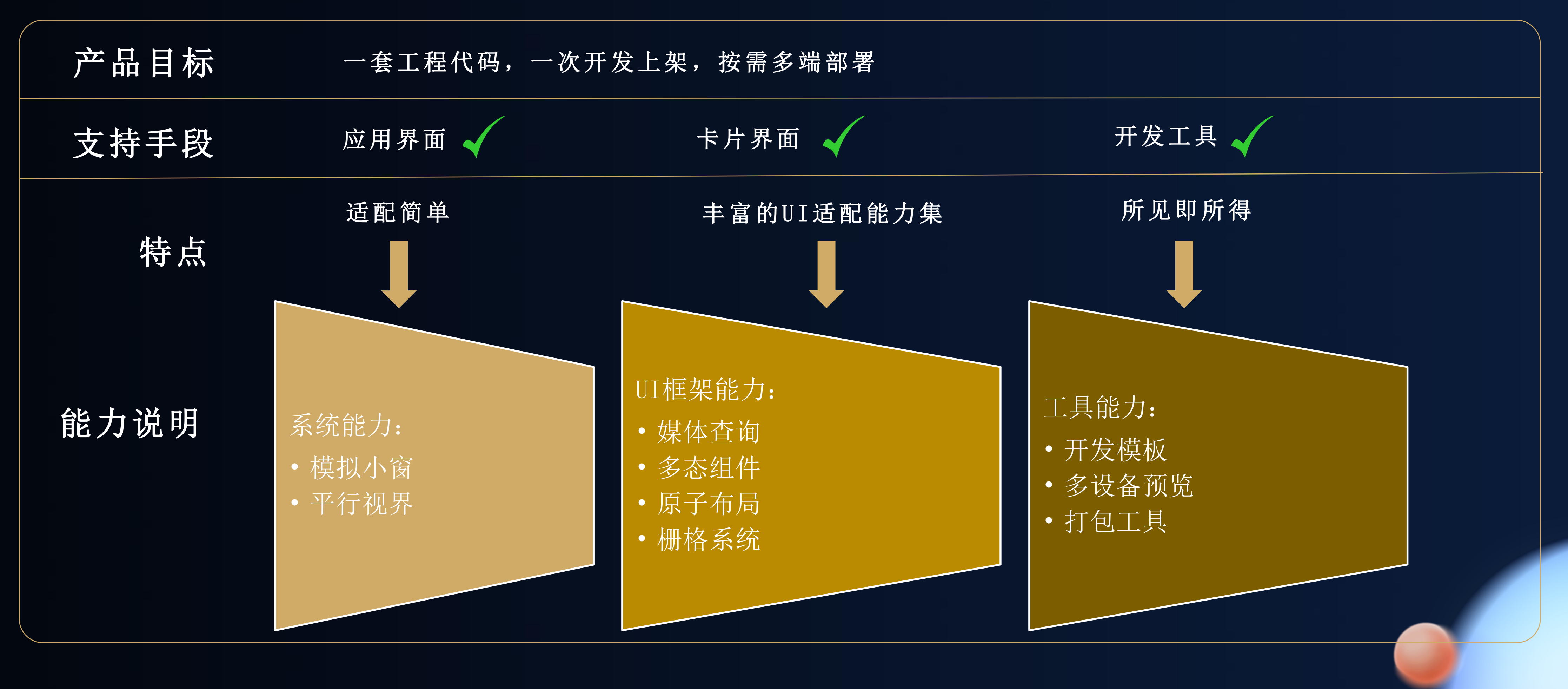

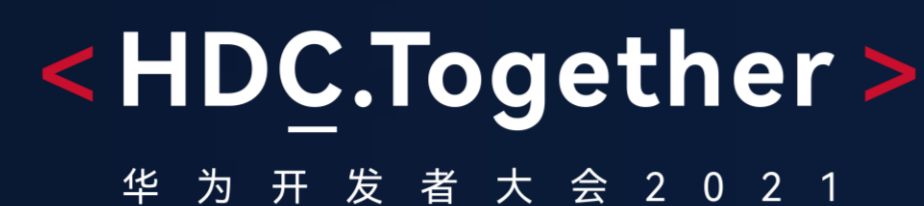

#### 一次开发多端部署的设计理念

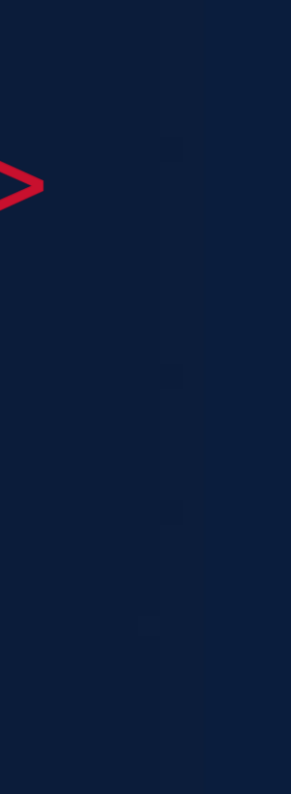

#### 浮窗显示保证显示比例 | | | | | | | | | config.json 手机->平板  $^{0}$  $-0$   $-1$   $-1$  $0 0 0 0 0$  $\begin{array}{ccccc} 0 & 0 & 0 & 0 \\ 0 & 0 & 0 & 0 \end{array}$ **|無反衝風** 黒髪の **STORY ARE**  $\circledcirc$  $\blacksquare$ 手机->平板 需博力塊  $T$  **TOYER** GAR STATE 数学会学校開催研究会等 timerannts. 取得前に取ー門 **CERTIFICATE** 文化は第2の通信高度的第一章 **ERICUSSIN-07** KINE HIS 新設は第7期活動管理 ※ STA-MESSIC-HIL **NORMADO TONICA ATA** agents for 20 Salat Grillwith, www. *FAX NEWSCHILLE* 個別の名に アクロールカプト **H. ROS KAC TITY**  $\sim$ **BOLFOOD CASE** P JUSZEWREIDEN .... 0 MEZZ (He  $\sim 0.1$  $\begin{array}{c} \circ \\ \circ \\ \circ \\ \circ \end{array} \qquad \begin{array}{c} \circ \\ \bullet \\ \bullet \\ \end{array} \qquad \begin{array}{c} \circ \\ \circ \\ \circ \\ \end{array} \qquad \begin{array}{c} \circ \\ \circ \\ \circ \\ \end{array} \qquad \begin{array}{c} \circ \\ \circ \\ \circ \\ \end{array} \qquad \begin{array}{c} \circ \\ \circ \\ \circ \\ \end{array}$

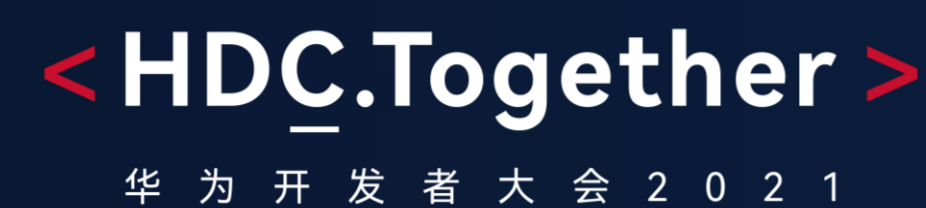

### 系统能力: 模拟小窗

 $\{$ 

"app":  $\{$ ... "smartWindowSize":"360\*640" , "smartWindowDeviceType": [ "tablet" ]

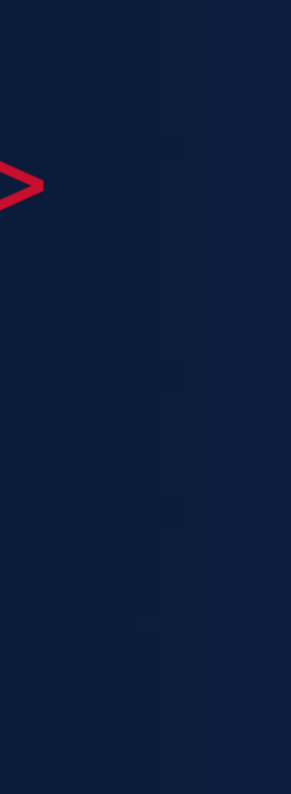

smartWindowDeviceType : 使用悬浮窗打开的设备类型 smartWindowSize : 模拟悬浮窗尺寸,单位vp

},

}

 $\begin{array}{ccccccccc} \bullet & \bullet & \bullet & \bullet \end{array}$ 

## UI框架能力介绍

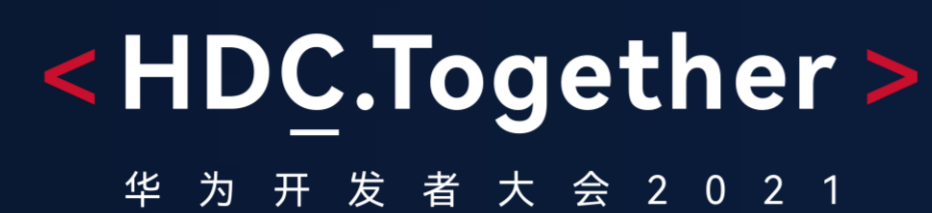

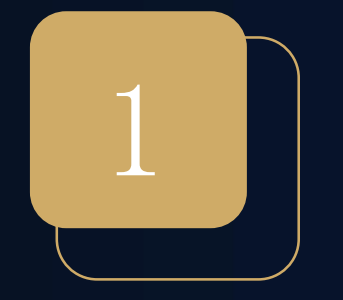

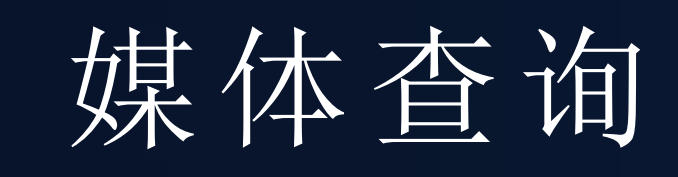

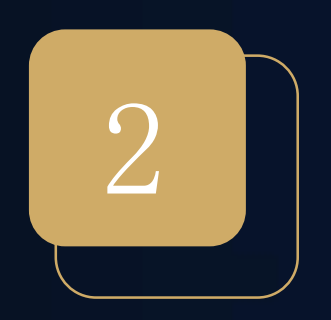

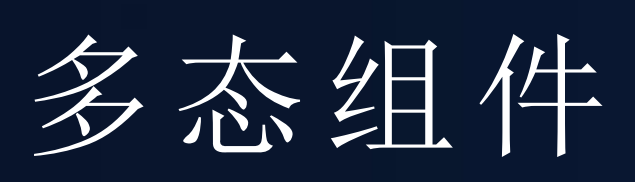

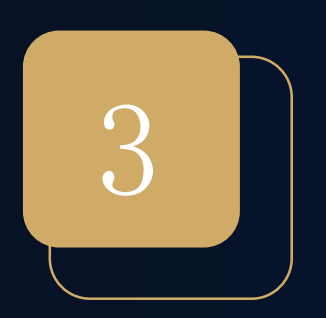

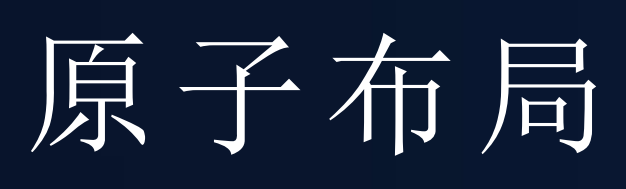

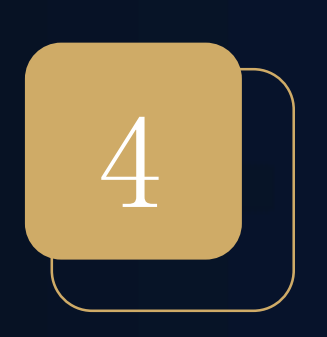

栅格系统

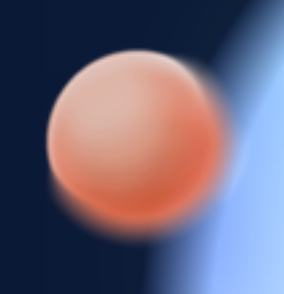

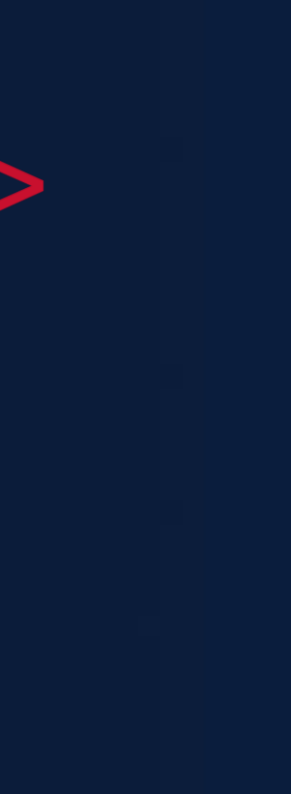

Entry @Component

```
truct Index
private isTablet: boolean = MediaQuery.matchMedia('(device-type: tablet)')
 build()Flex({alignItems: ItemAlign.Center, justifyContent: FlexAlign.Center})
     \{Text(this.isTablet ? "Hello Tablet " : "Hello World")
             .fontSize(50)
             .fontWeight(FontWeight.Bold)
     }
     .width('100%')
     .height('100%')
```
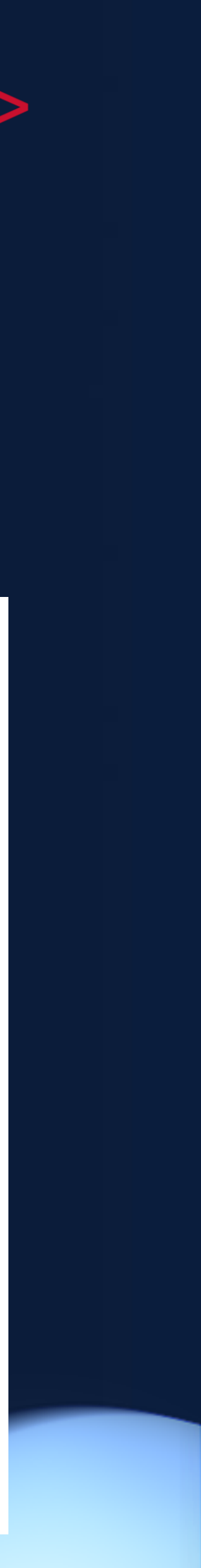

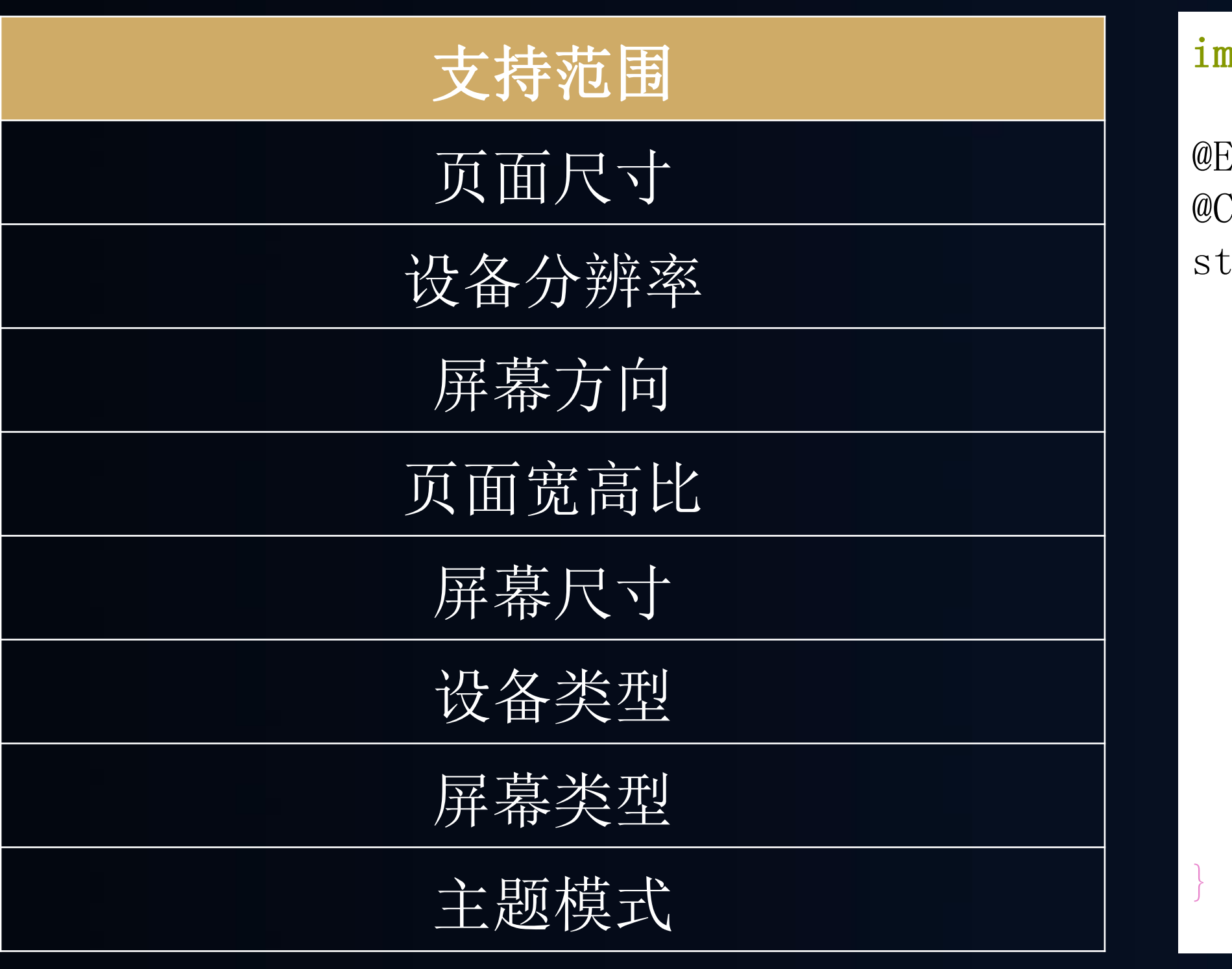

}

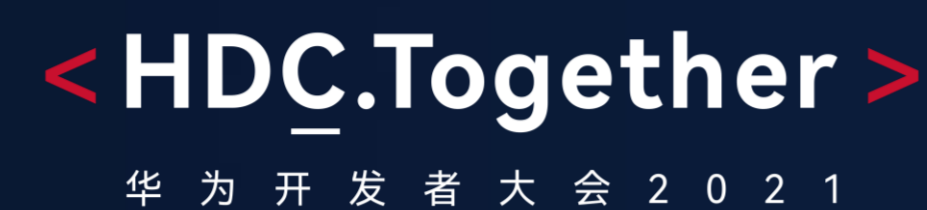

mport MediaQuery from '@ohos.meidaquery'

### U I编程框架能力介绍—媒体查询

### UI编程框架能力介绍一多态组件

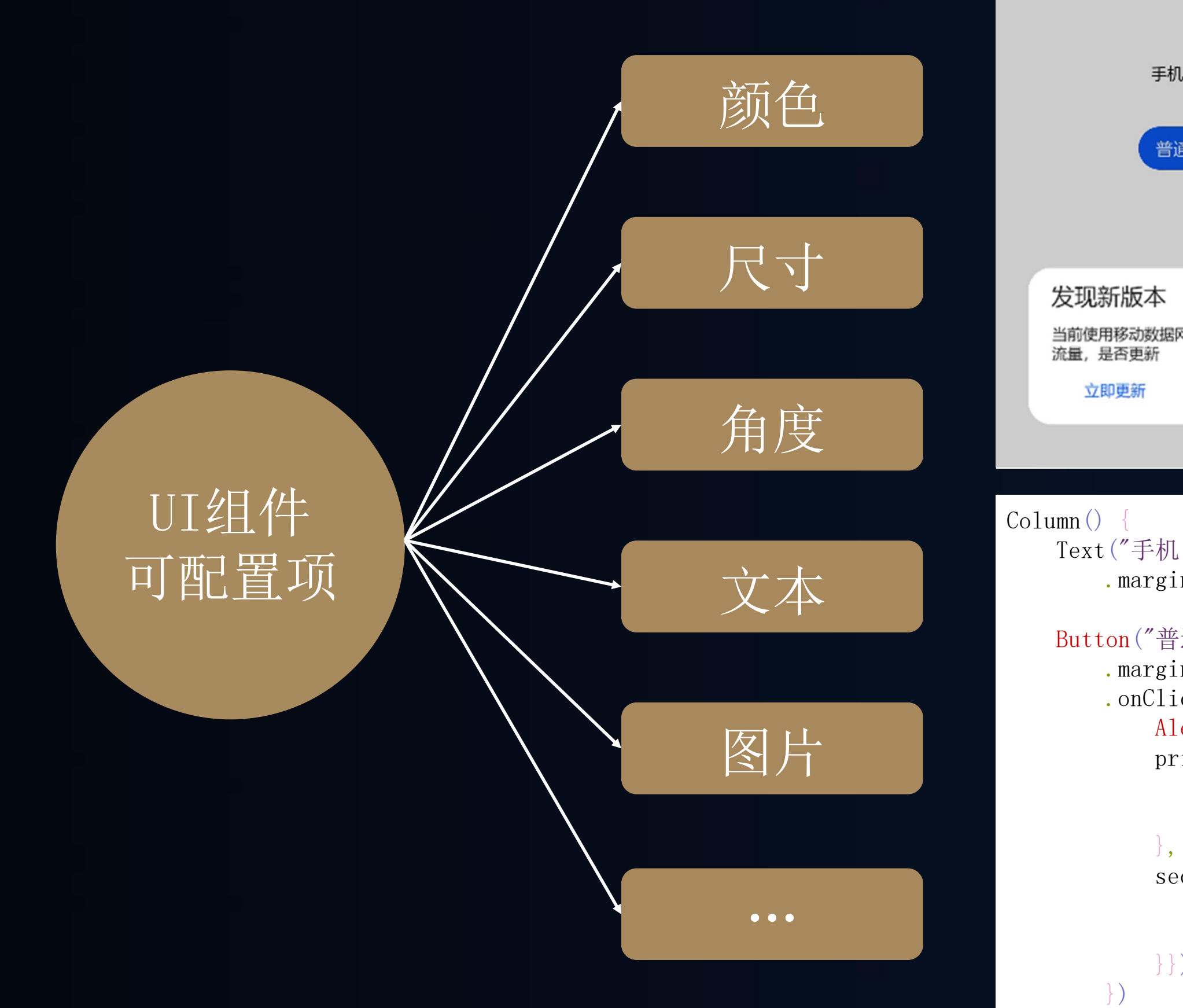

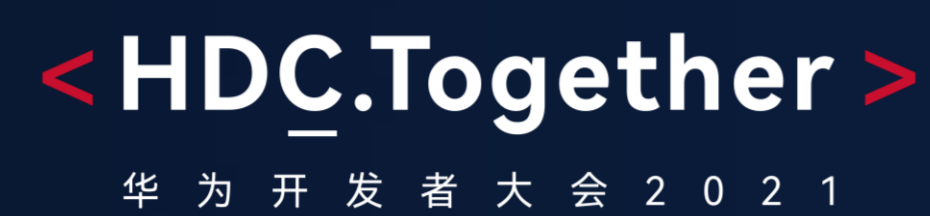

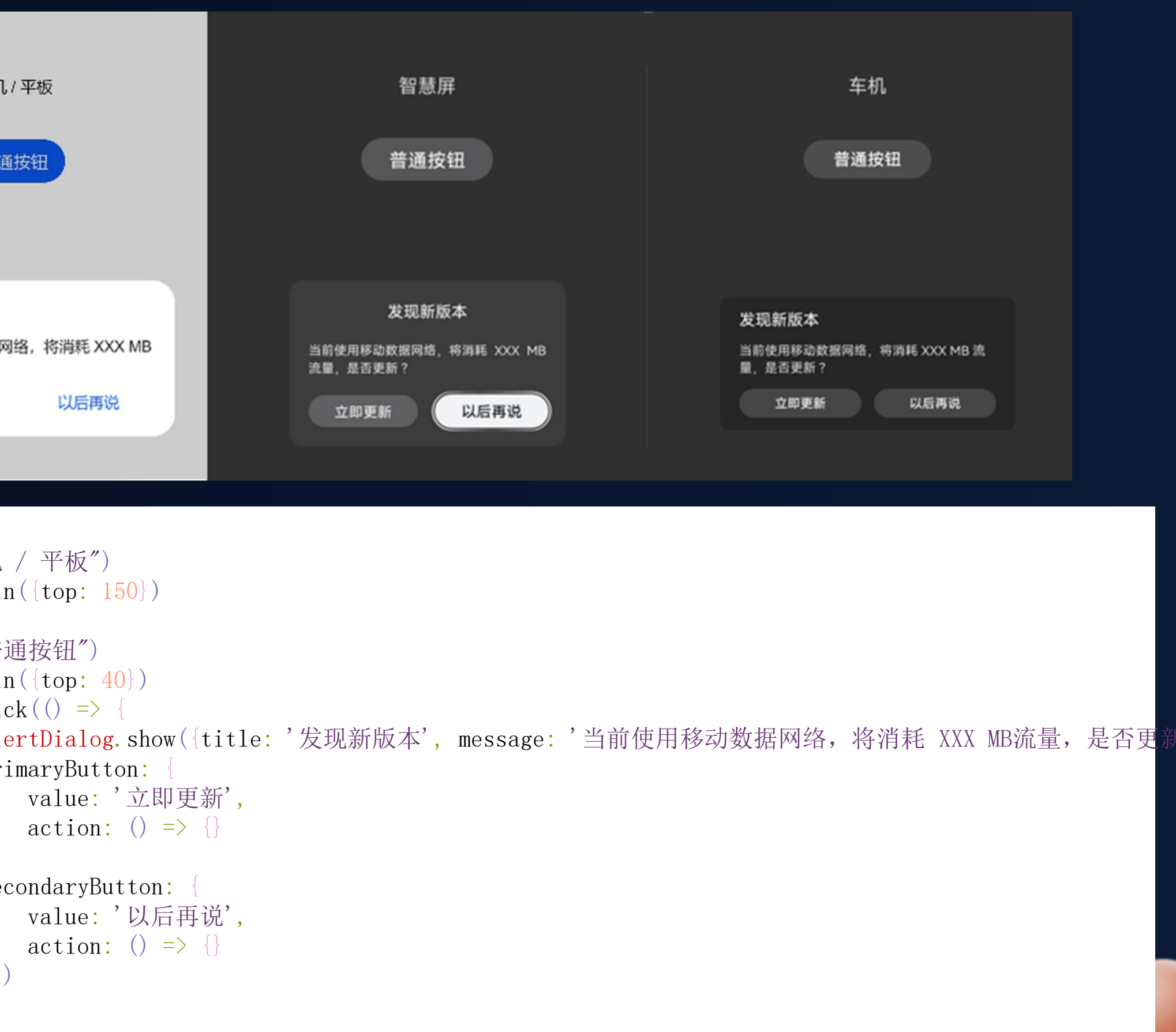

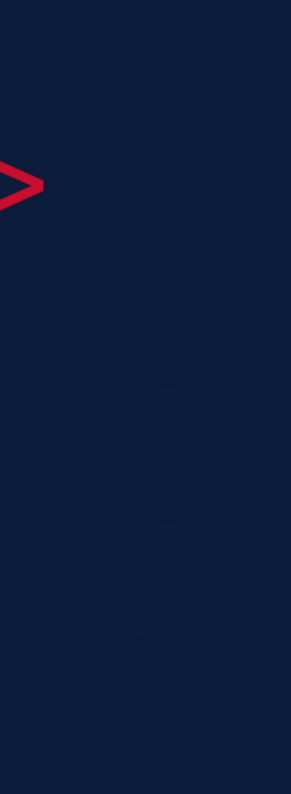

#### U I编程框架能力介绍—原子布局

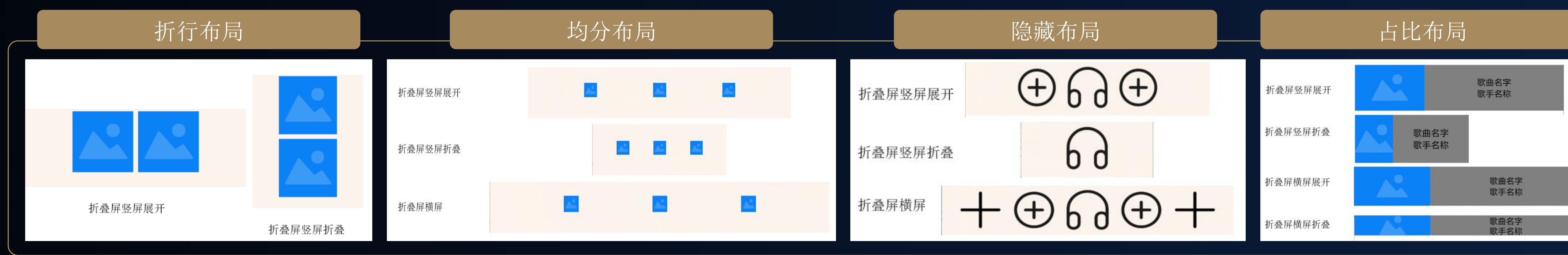

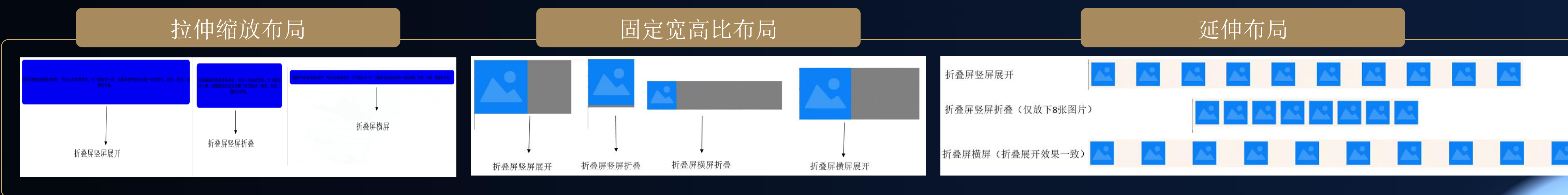

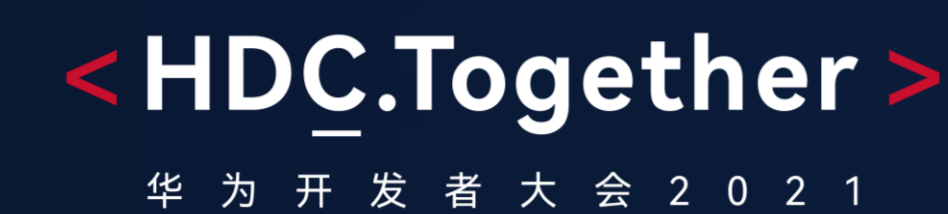

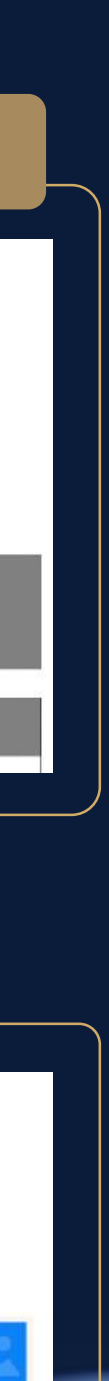

```
Flex({direction: FlexDirection.Column, wrap: FlexWrap.Wrap}) {
 Flex({justifyContent: FlexAlign.Center, alignItems: ItemAlign.Center}
   Text("First Content")
   .fontColor(Color.White)
   .fontSize(30)
 }
 …
 Flex({justifyContent: FlexAlign.Center, alignItems: ItemAlign.Center}
   Text("Second Content")
   .fontSize(30)
   .fontColor(Color.White)
 }
 …
```
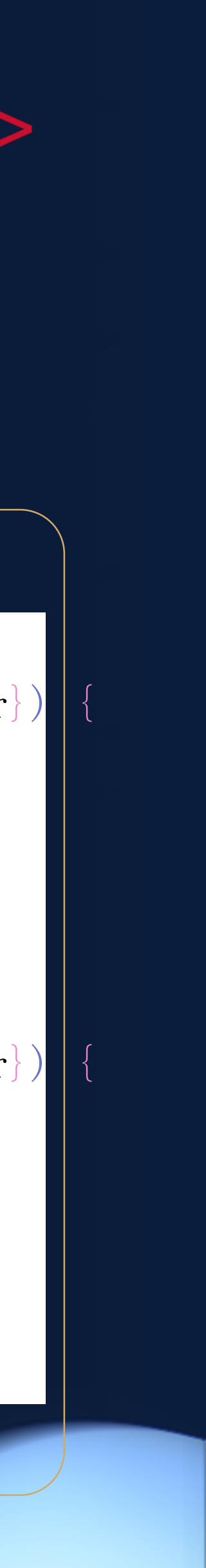

## 原子布局:折行布局

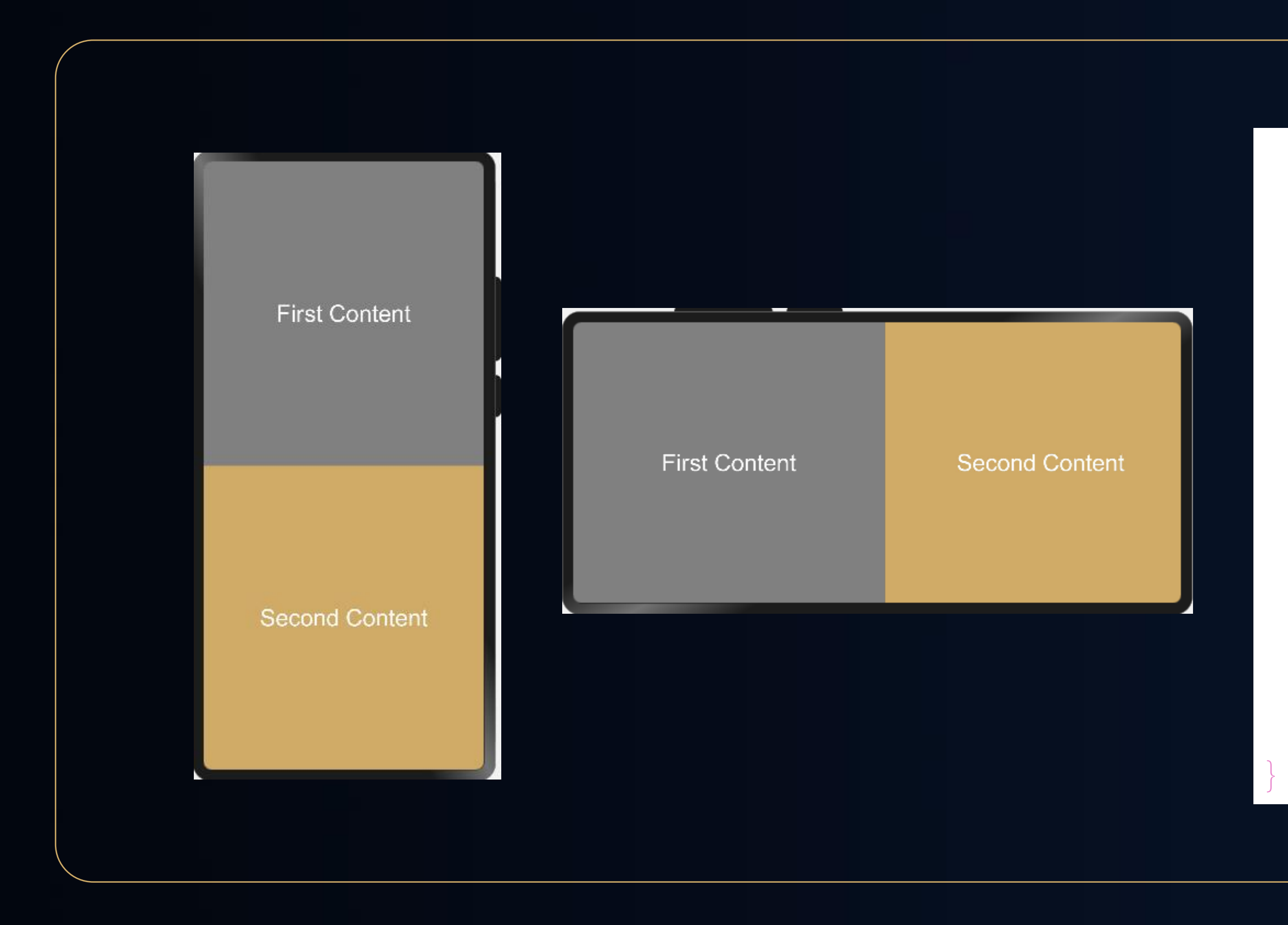

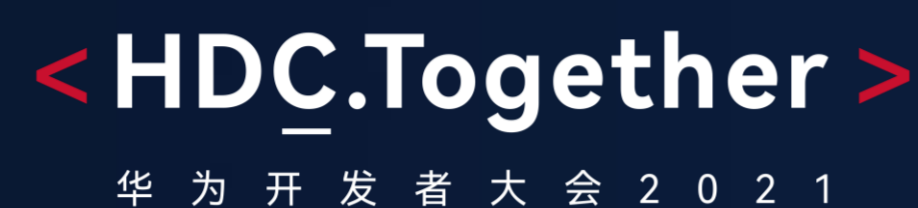

# 原子布局:隐藏布局

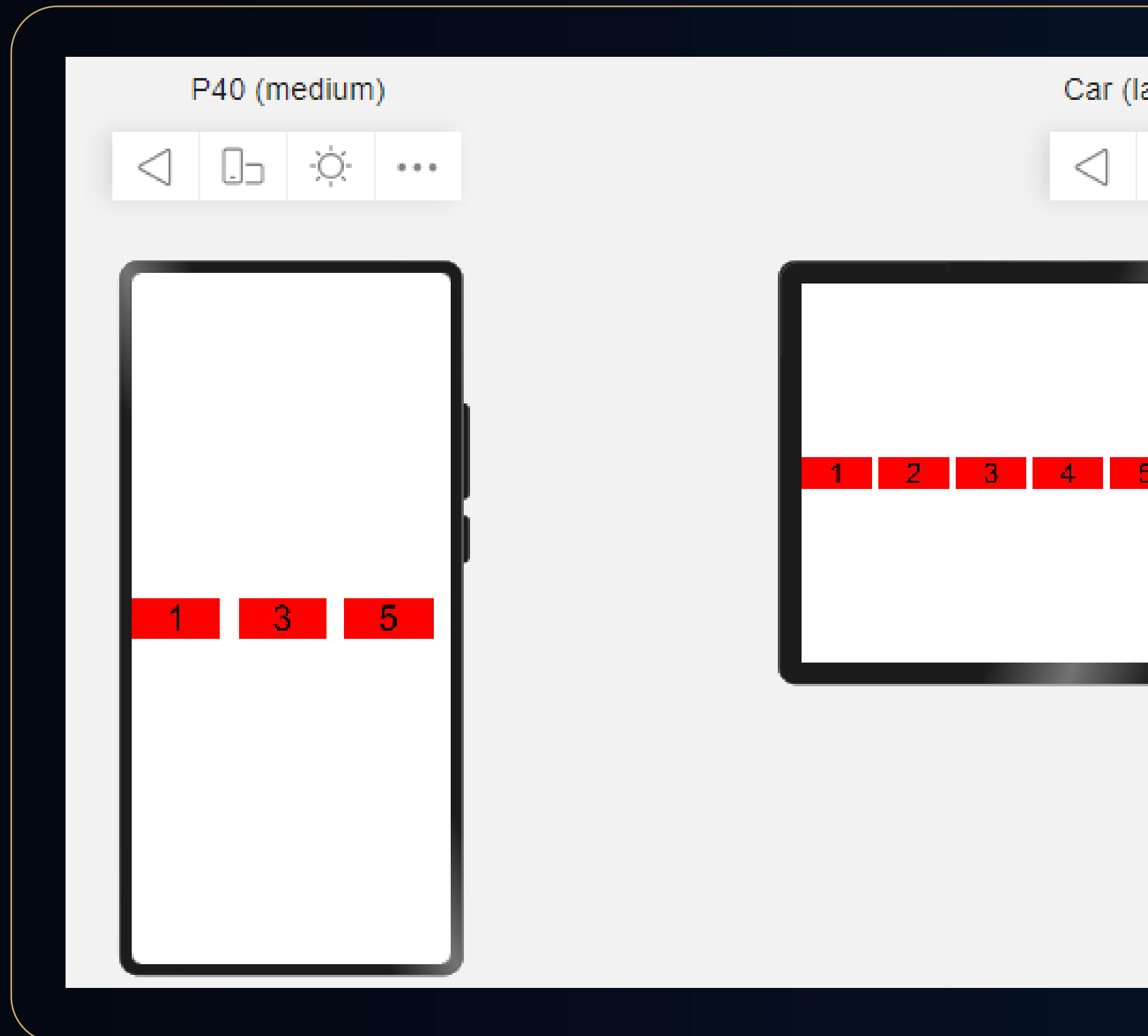

#### <HDC.Together>

华 为 开 发 者 大 会 2 0 2 1

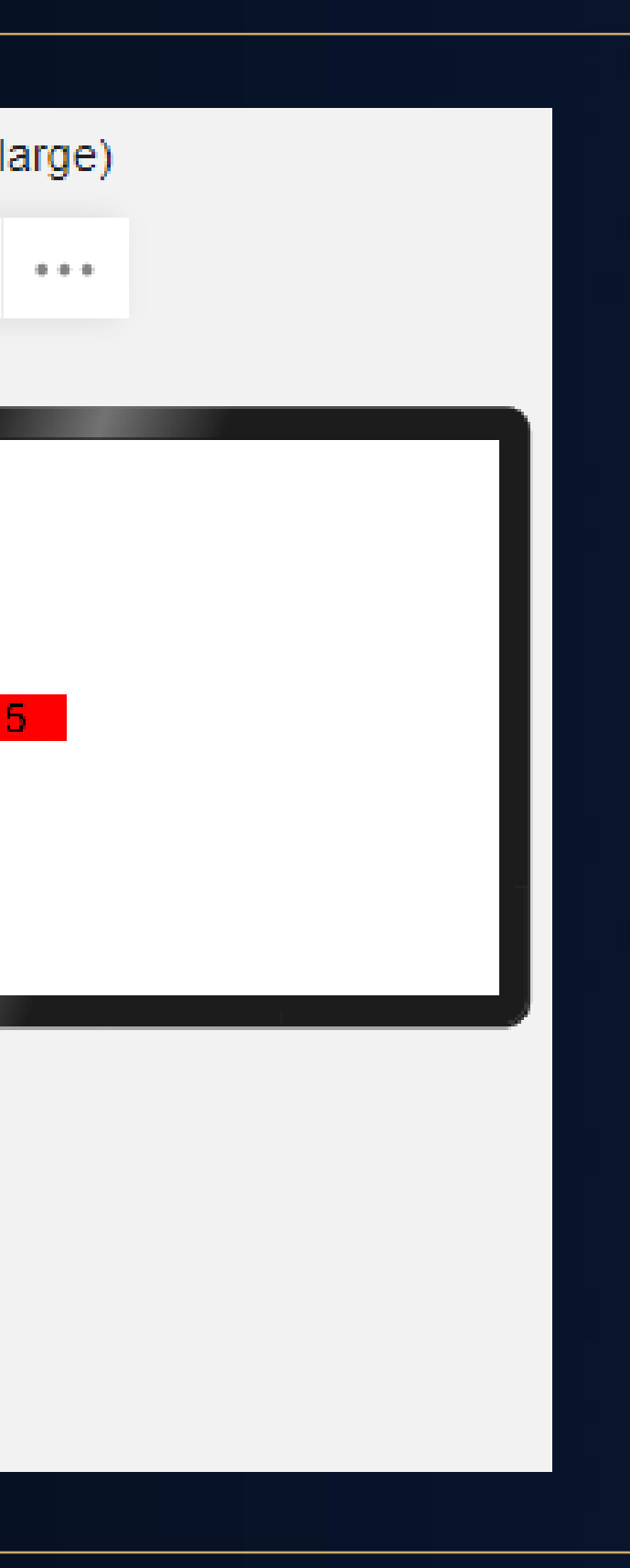

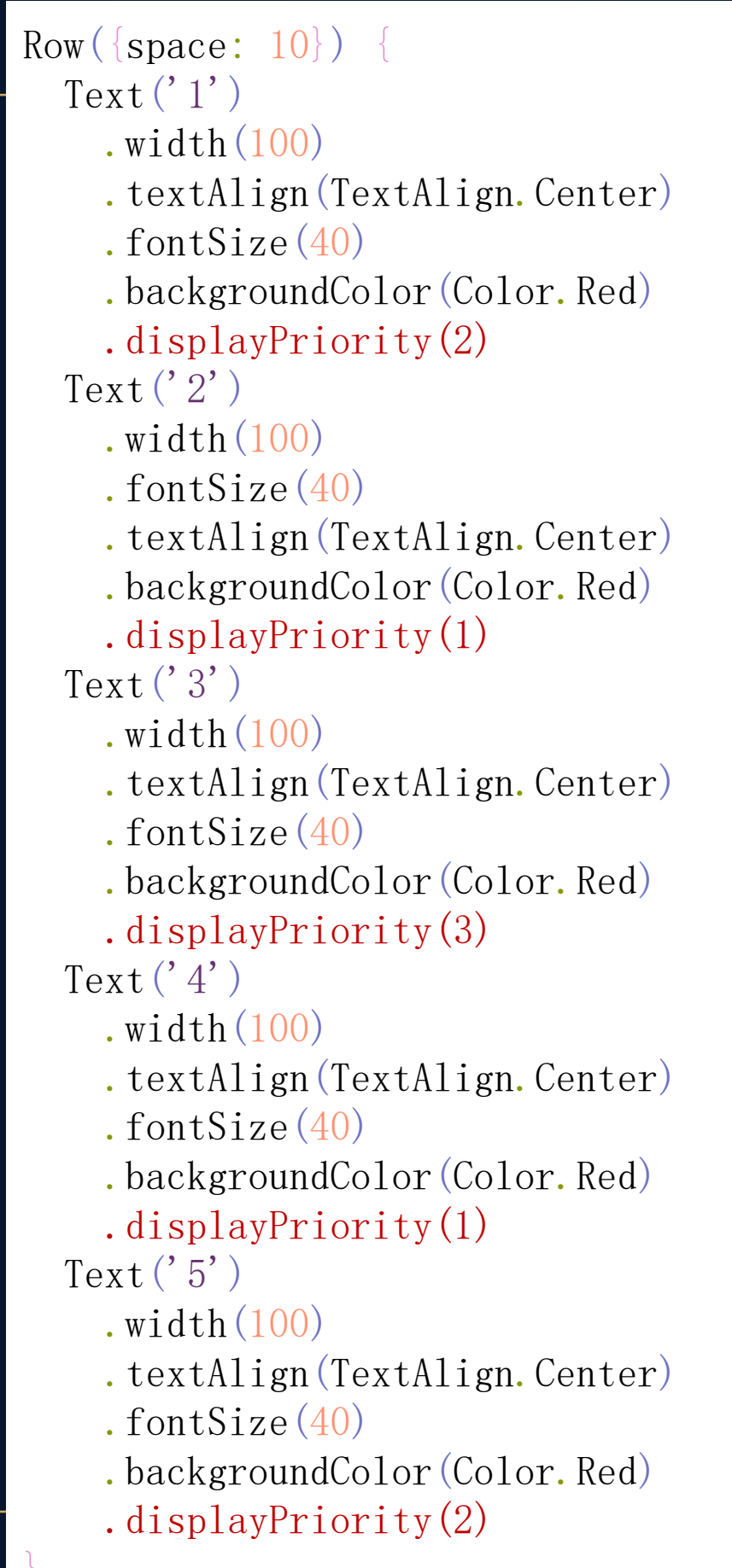

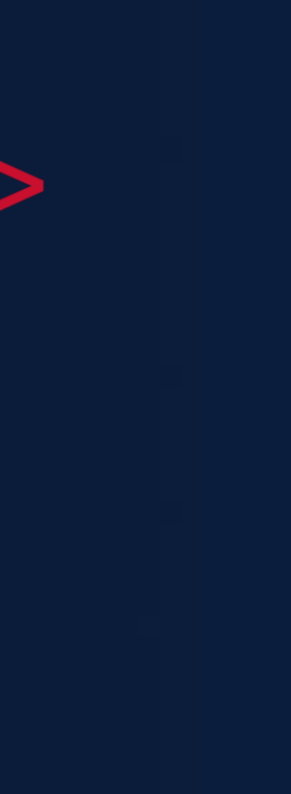

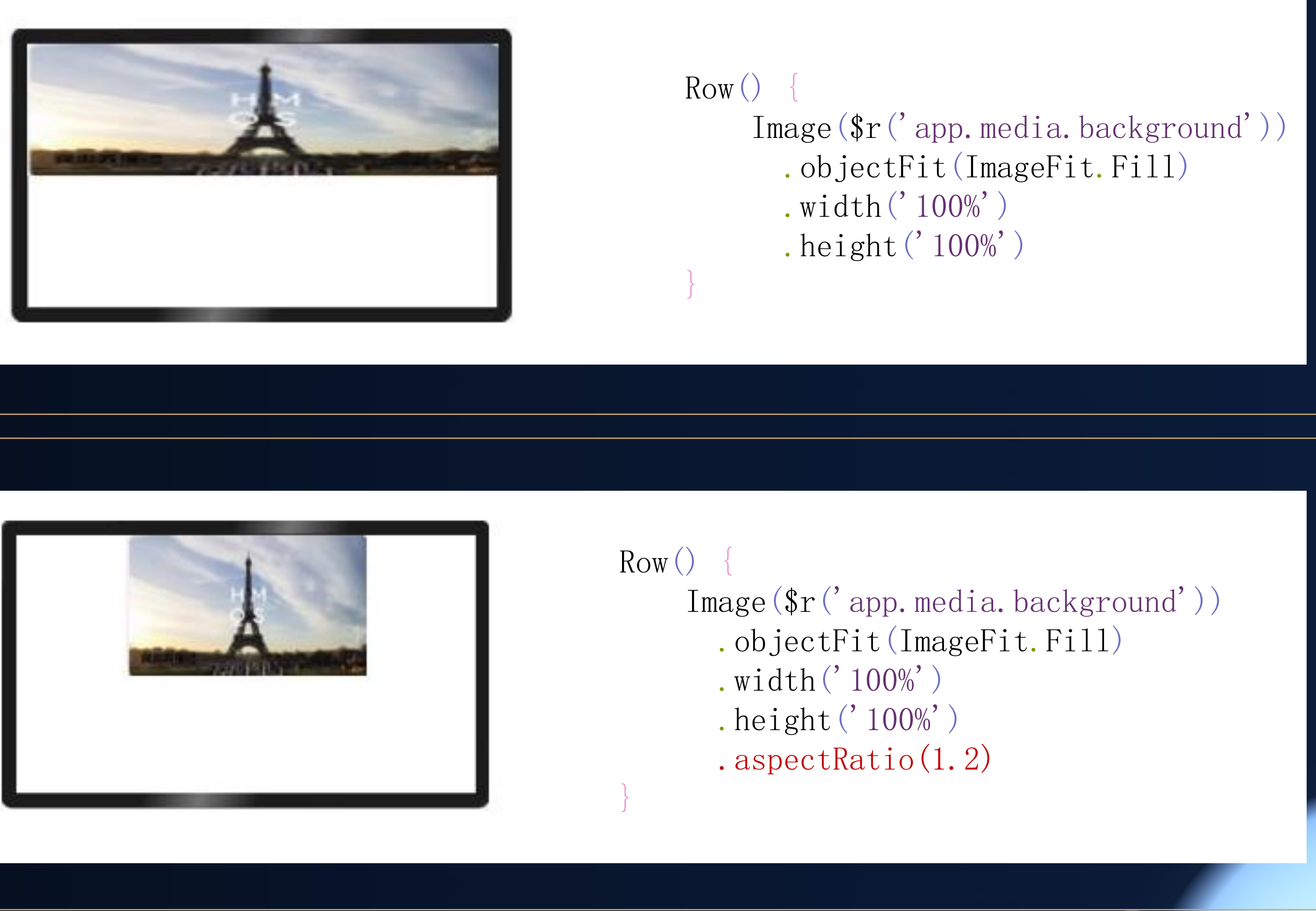

# 原子布局 拉伸缩放布局

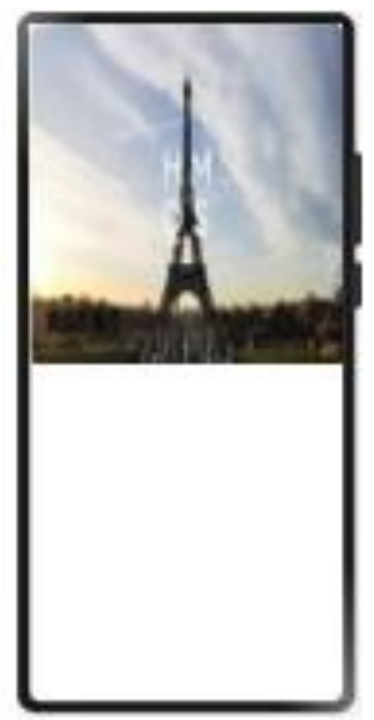

## 原子布局 固定宽高比布局

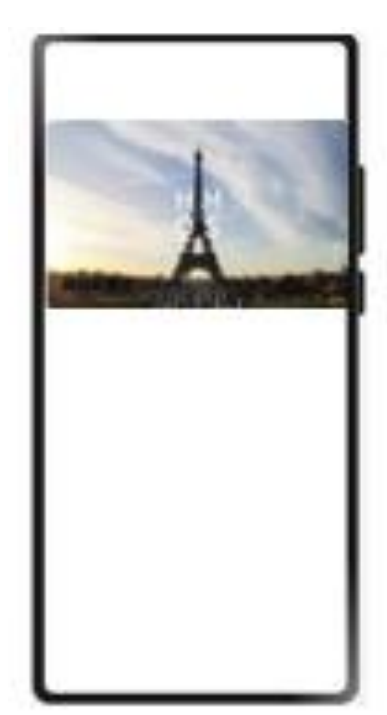

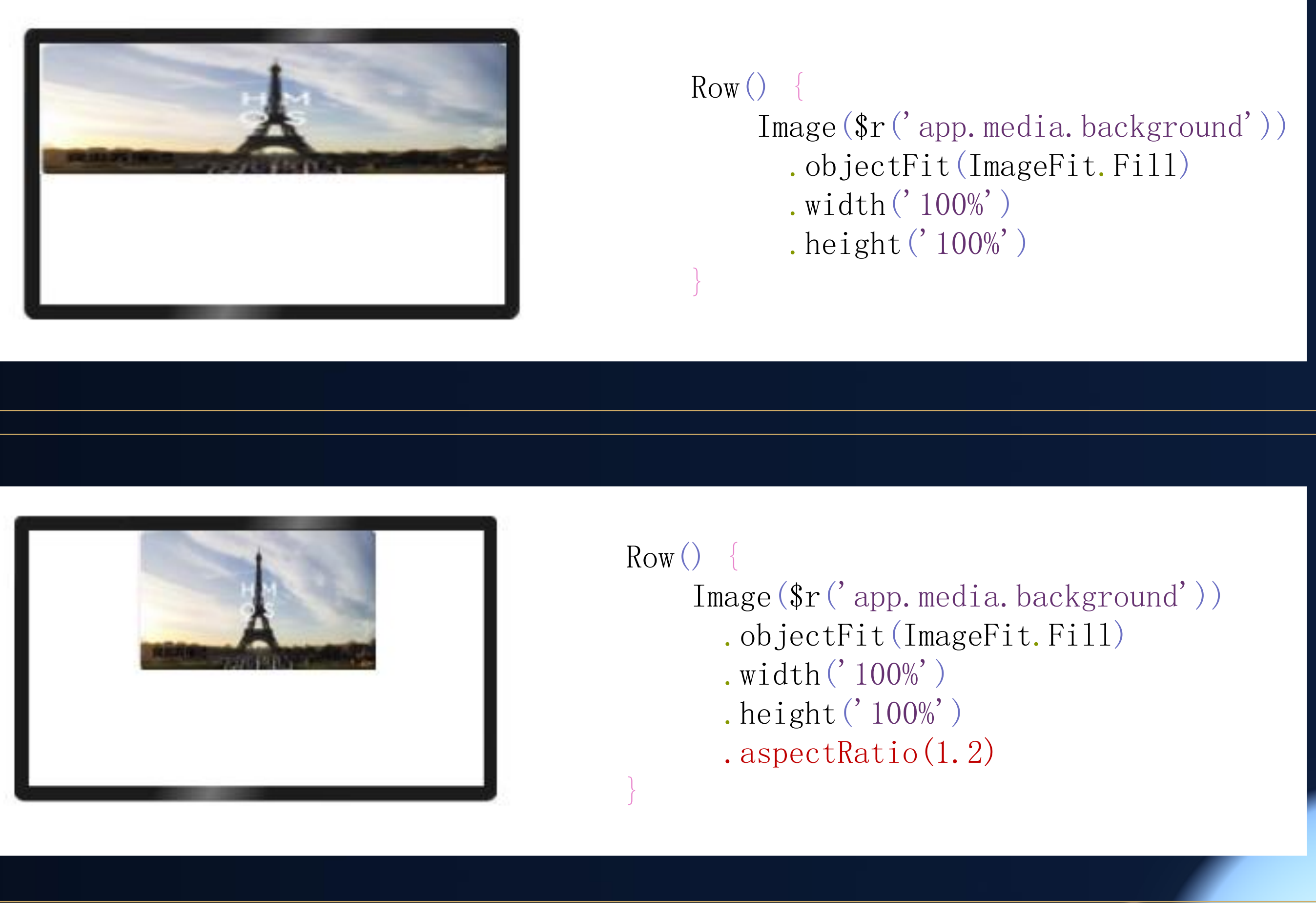

### <HDC.Together>

华 为 开 发 者 大 会 2 0 2 1

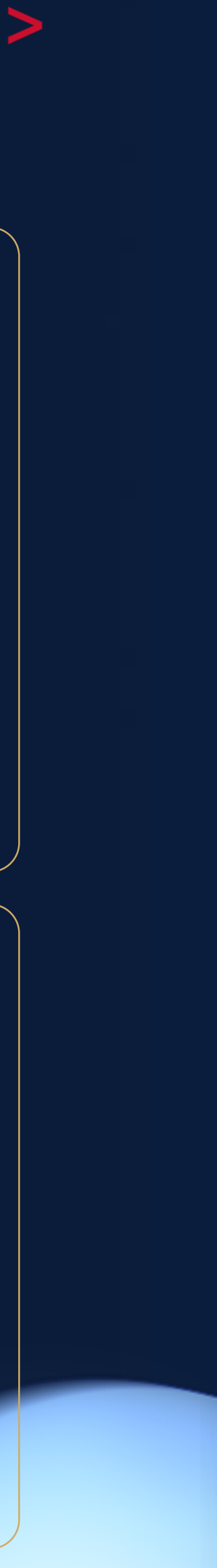

#### UI编程框架能力介绍一栅格系统

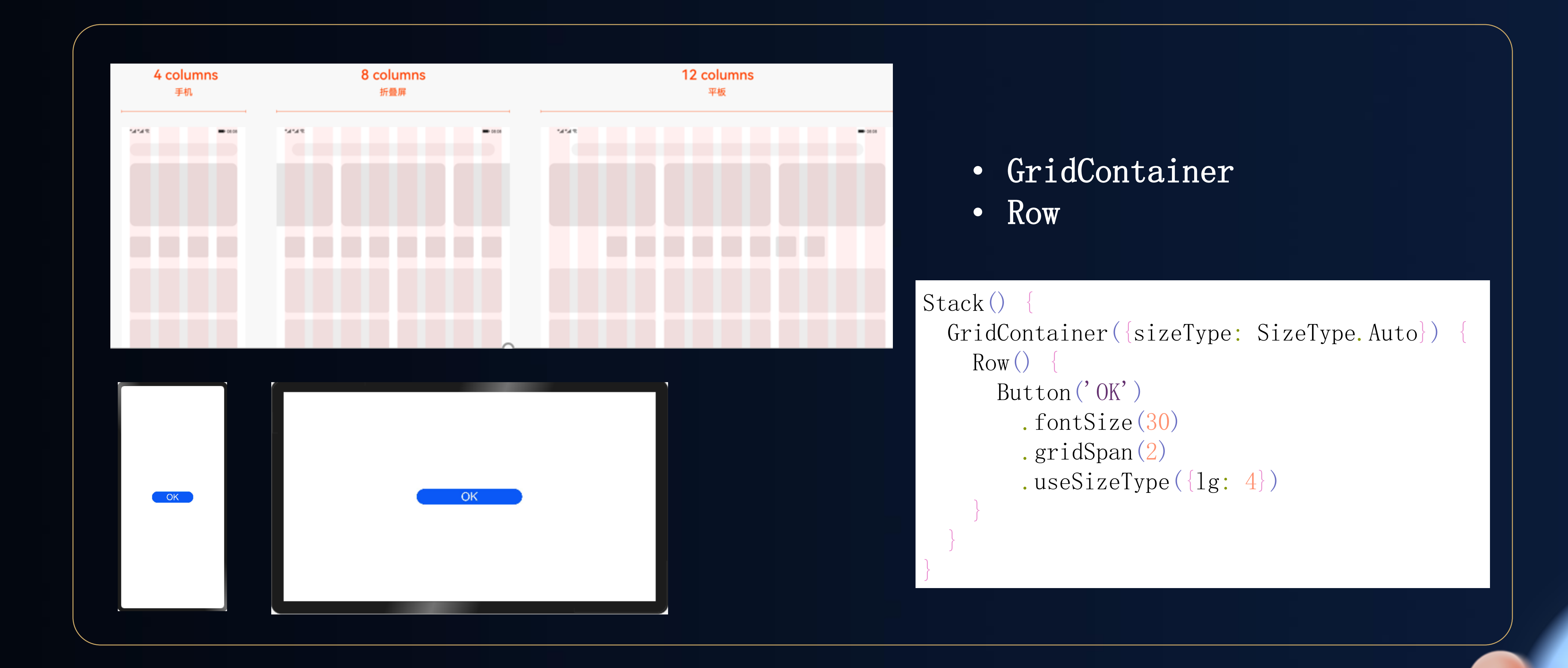

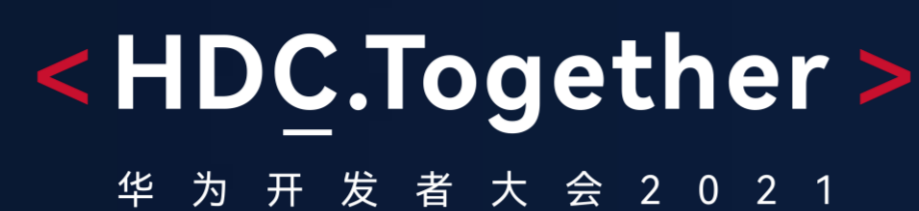

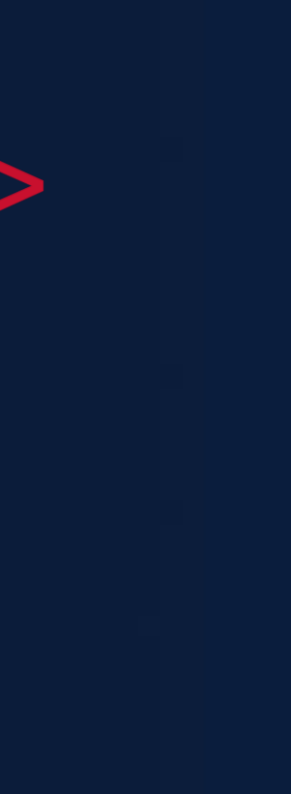

# IDE能力:开发模板

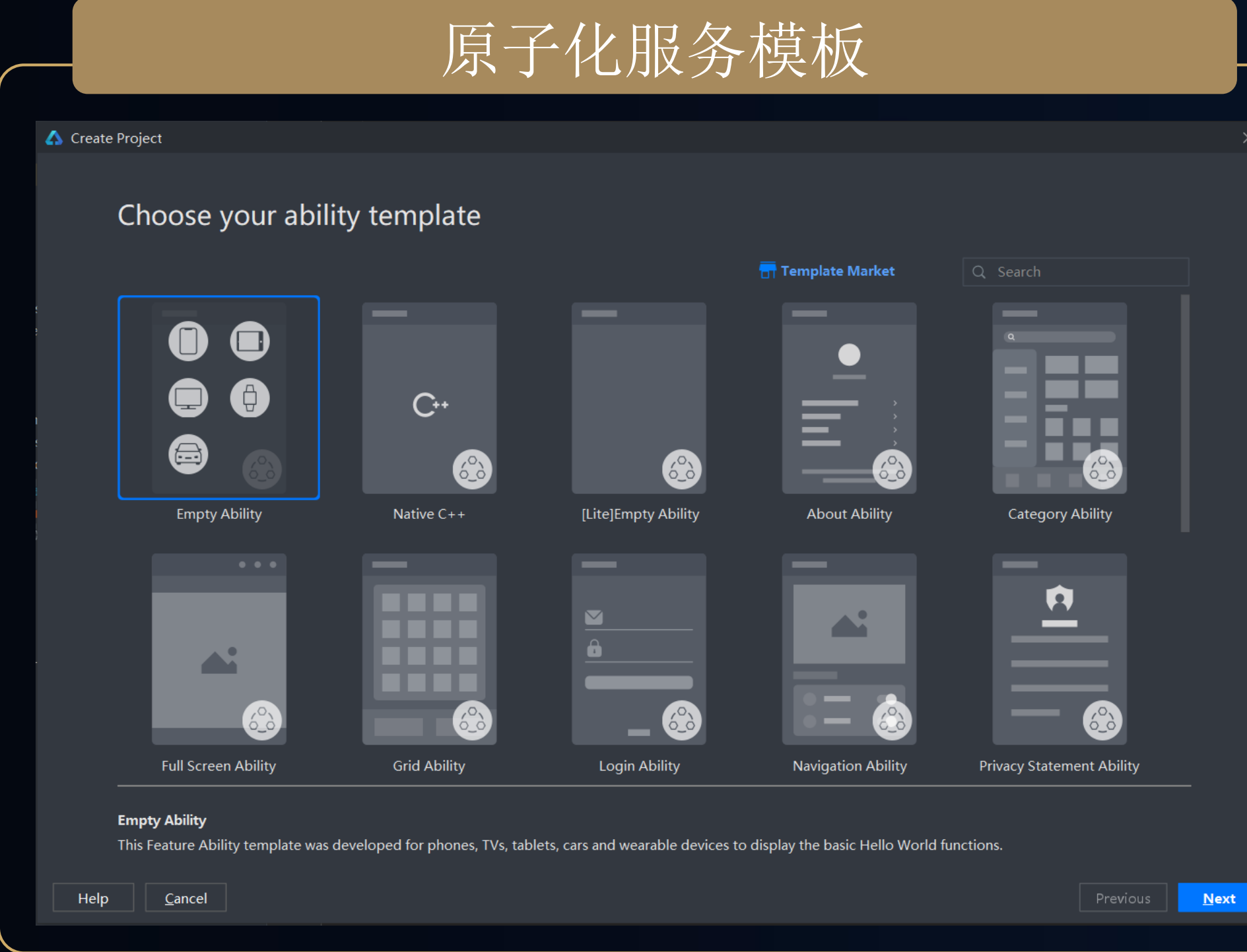

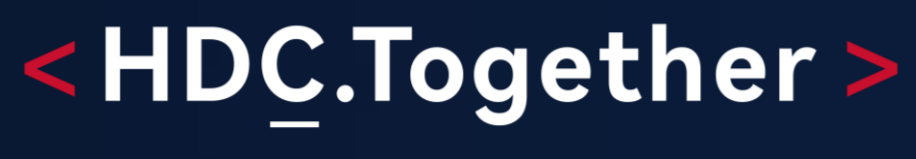

华 为 开 发 者 大 会 2 0 2 1

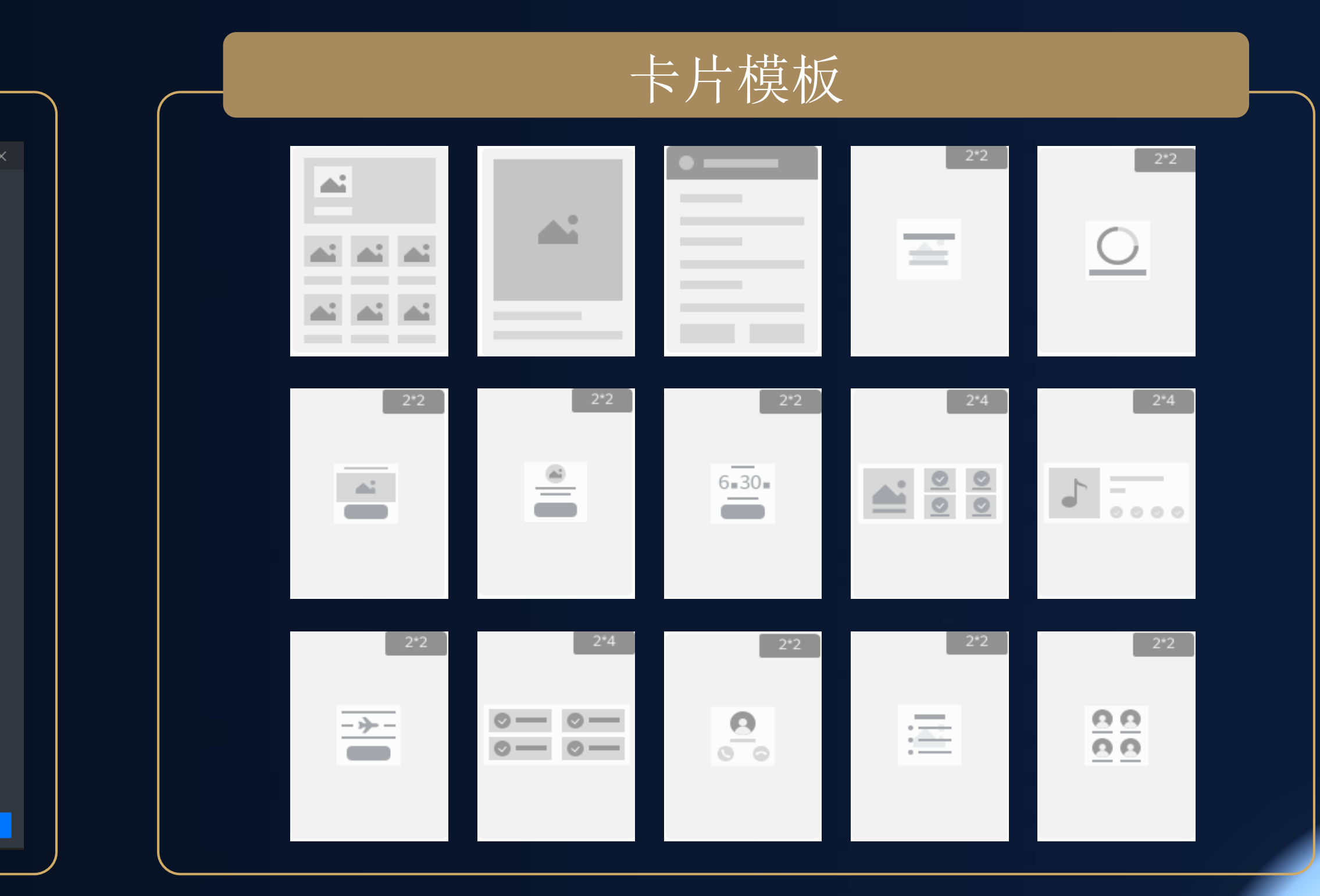

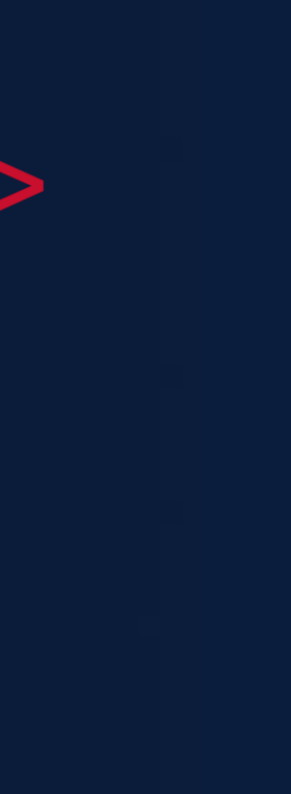

## 多设备预览支持

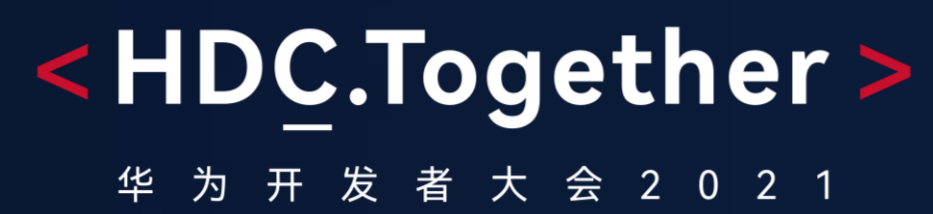

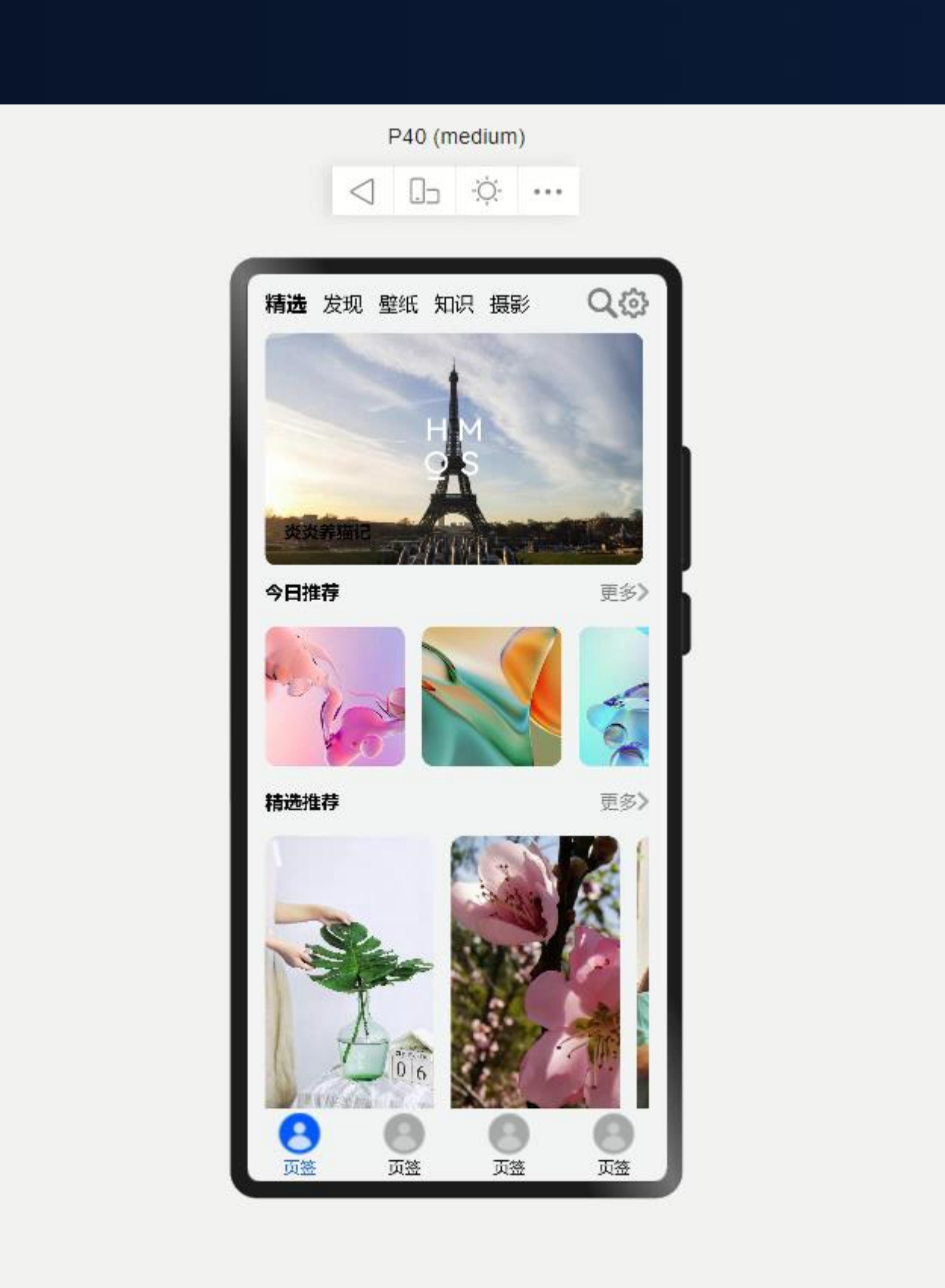

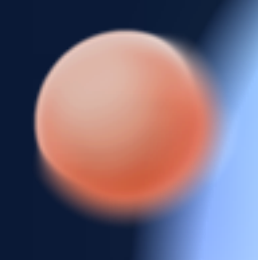

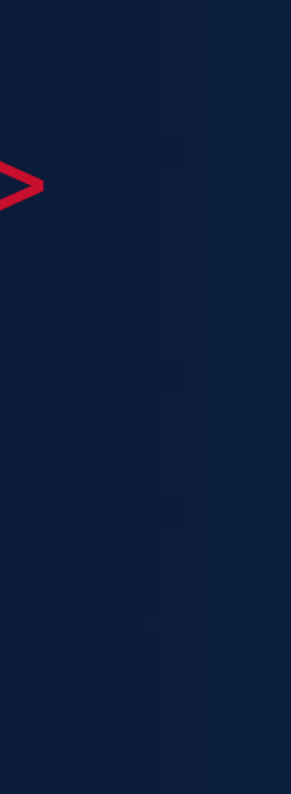

Demo介绍

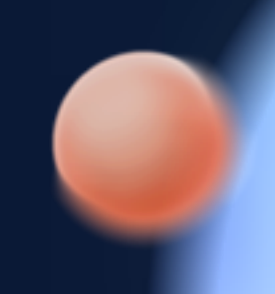

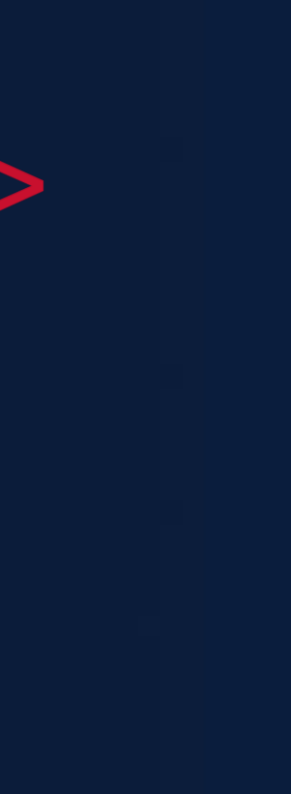

Demo简介:在DevEco Studio上如何基于新一代UI编程框架进行一次开发多端部署。 1.通过工程模板创建一多工程 2.通过卡片模板快速进行服务卡片开发 3.通过一个使用eTS开发的图库样例,介绍了UI框架的多态组件,原子布局能力 4.演示过程中,使用预览器的多端预览,拖拽预览功能 5.通过一次构建打出多端设备需要的包

一个工程,一套代码,多端预览 一次构建,一次上架,多端部署

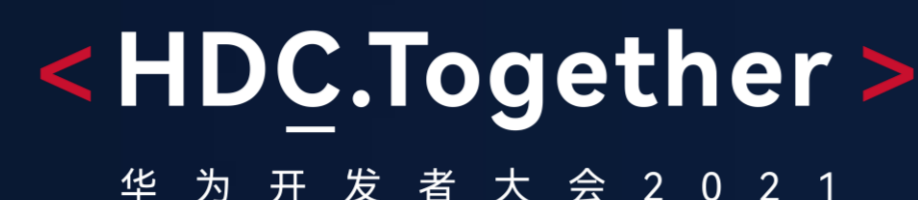

# 扫码参加1024程序员节

<解锁HarmonyOS核心技能,赢取限量好礼>

# **开发者训练营**

Codelabs 挑战赛

HarmonyOS技术征文

HarmonyOS开发者创新大赛

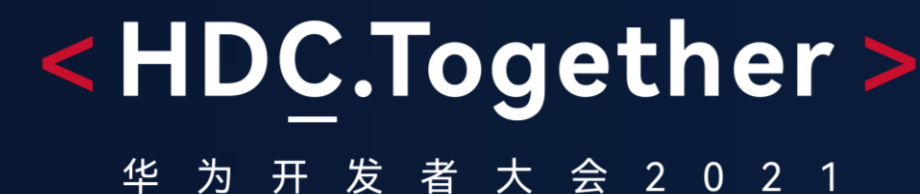

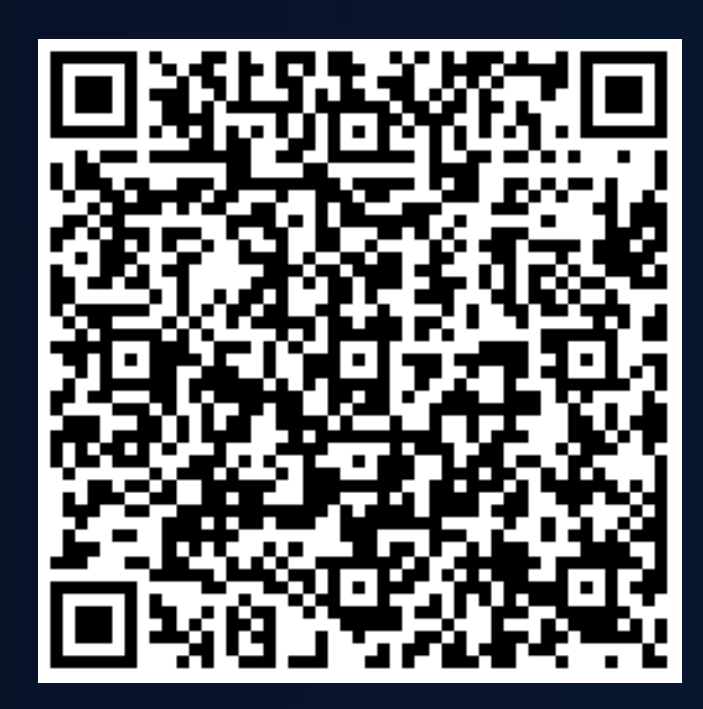

扫码了解1024更多信息 报名参加HarmonyOS开

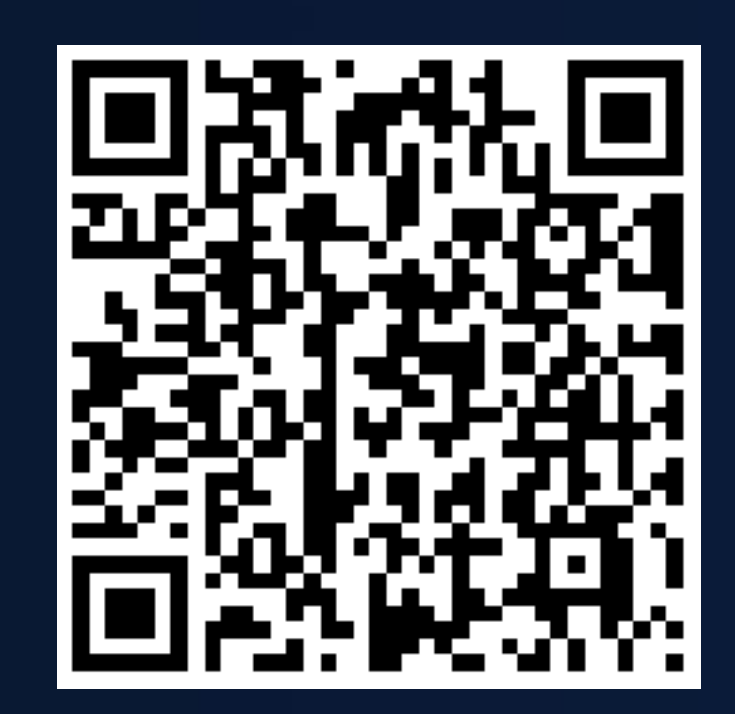

发者创新大赛

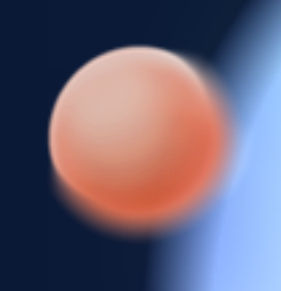

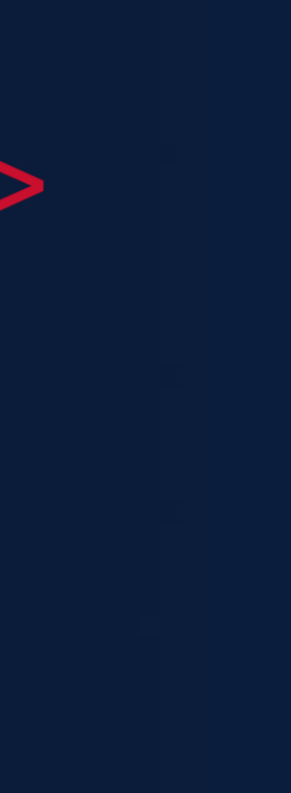

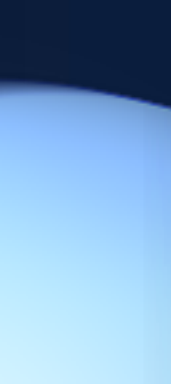

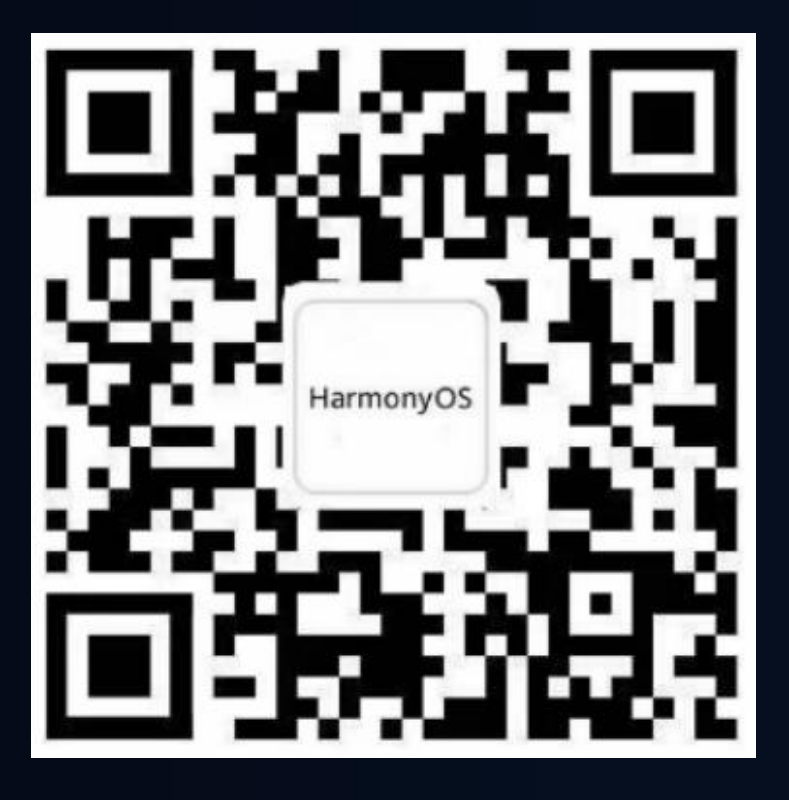

欢迎访问HarmonyOS开发者官网

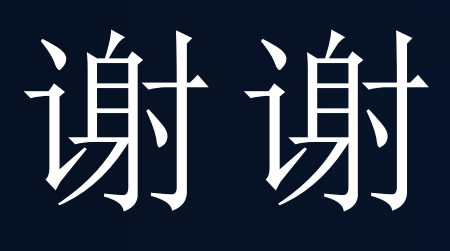

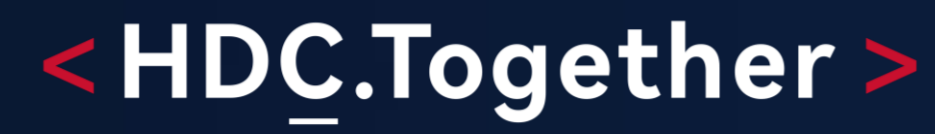

华 为 开 发 者 大 会 2 0 2 1

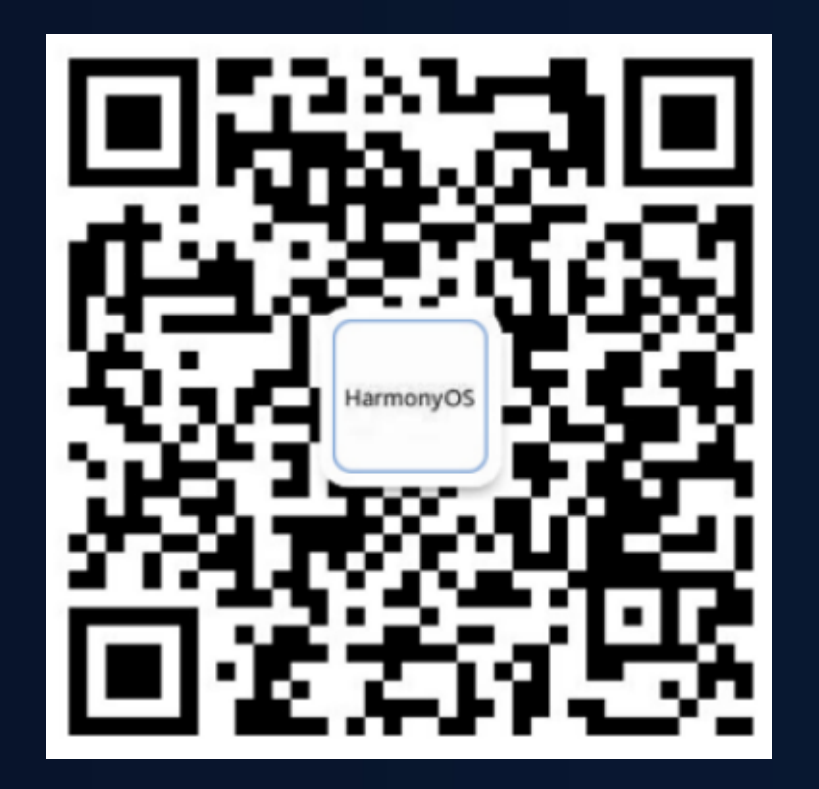

欢迎关注HarmonyOS开发者微信公众号

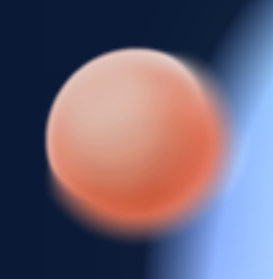

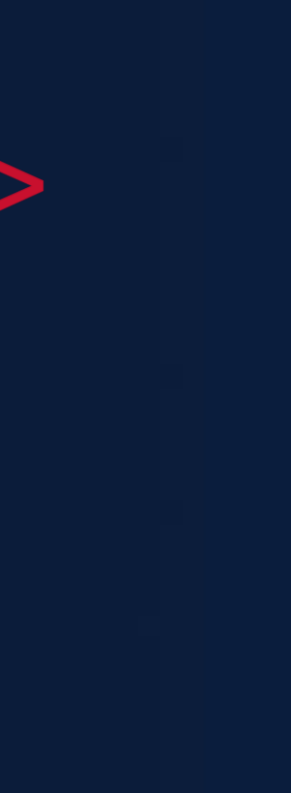

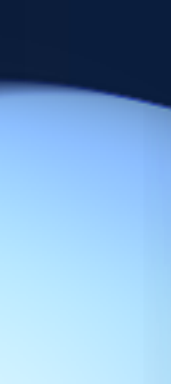